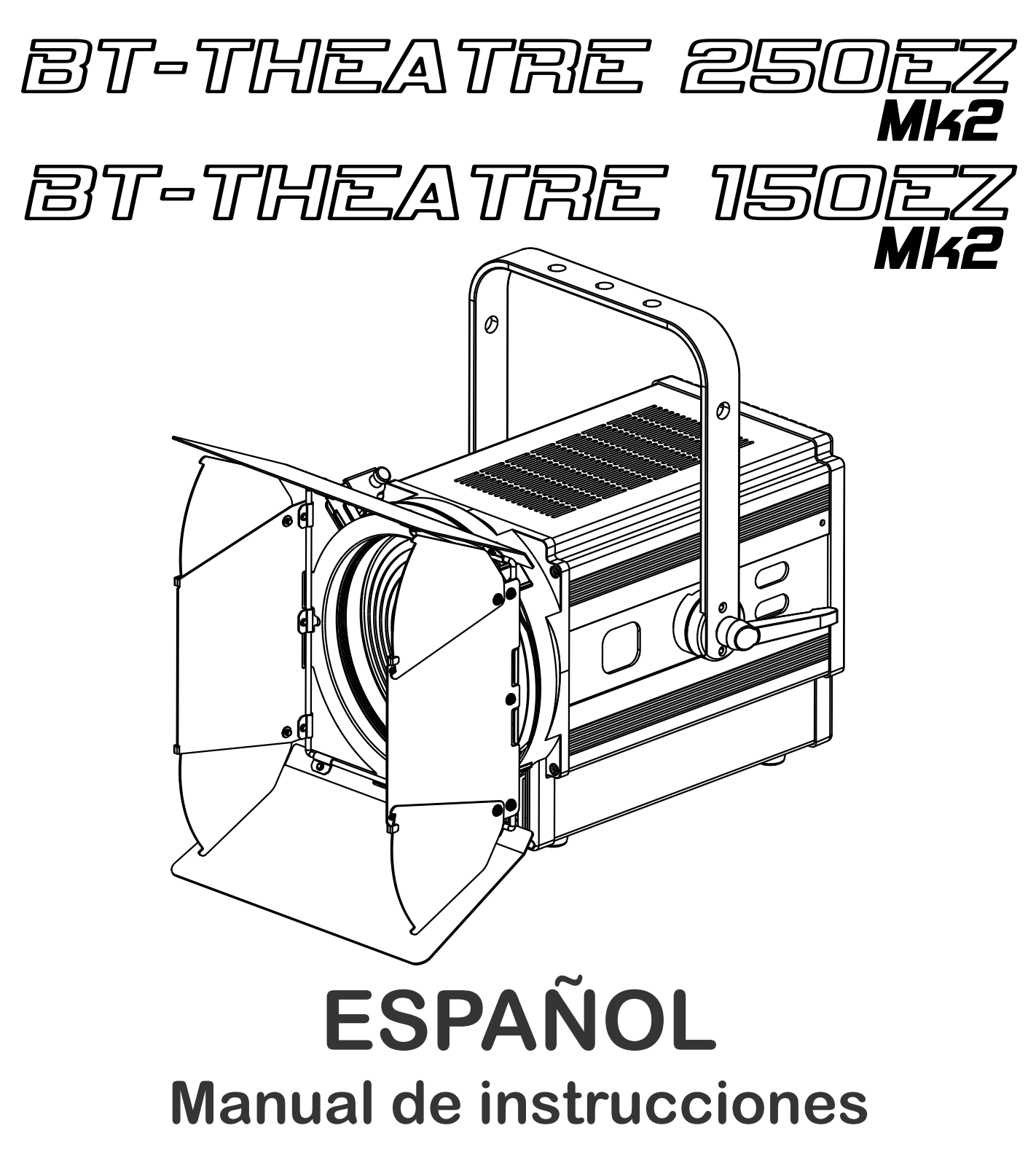

Other languages can be downloaded from: WWW.BRITEQ-LIGHTING.COM

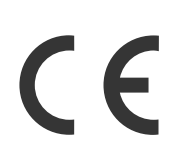

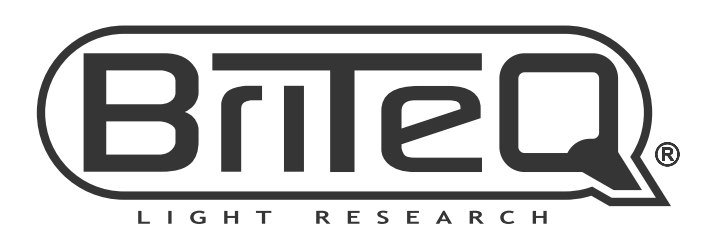

Version: 1.0

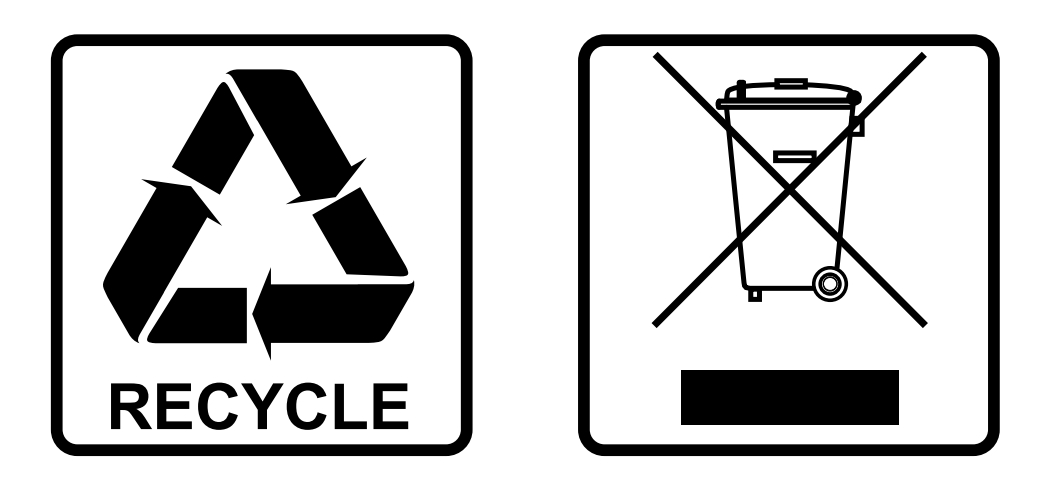

### **EN-DISPOSAL OF THE DEVICE**

Dispose of the unit and used batteries in an environment friendly manner according to your country regulations.

### **FR-DÉCLASSER L'APPAREIL**

Débarrassez-vous de l'appareil et des piles usagées de manière écologique Conformément aux dispositions légales de votre pays.

### **NL - VERWIJDEREN VAN HET APPARAAT**

Verwijder het toestel en de gebruikte batterijen op een milieuvriendelijke manier conform de in uw land geldende voorschriften.

### **DU - ENTSORGUNG DES GERÄTS**

Entsorgen Sie das Gerät und die Batterien auf umweltfreundliche Art und Weise gemäß den Vorschriften Ihres Landes.

### **ES-DESHACERSE DEL APARATO**

Reciclar el aparato y pilas usadas de forma ecologica conforme a las disposiciones legales de su pais.

### **PT-COMO DESFAZER-SE DA UNIDADE**

Tente reciclar a unidade e as pilhas usadas respeitando o ambiente e em conformidade com as normas vigentes no seu país.

# MANUAL DE INSTRUCCIONES

Gracias por comprar este producto de BRITEQ®. Para aprovechar al máximo todas las posibilidades y para su propia seguridad, lea detenidamente este manual de instrucciones antes de comenzar a utilizar la unidad.

## CARACTERÍSTICAS

- Proyector LED para teatro de gran potencia con zoom electrónico.
- ¡Excepcional potencia luminosa que supera de largo a proyectores de teatro halógenos de 1kW y 2kW!
- **BT-THEATRE 150EZ Mk2:** LED de 150 vatios, blanco cálido 3200K, zoom: 8°→ 52°
- **BT-THEATRE 150EZ Mk2:** LED de 250 vatios, blanco cálido 3200K, zoom: 14°→ 54°
- Excelentes características fotométricas: ¡CRI / Ra >97, TLCI >98, CQS >94, Rf >93, Rg >100 !
- Incluye un marco de color para colocar los filtros de color y una tapa de 8 hojas
- ¡Basta ya de equipos de atenuación pesados y costosos!
- Sistema de refrigeración renovado para un funcionamiento extremadamente silencioso, baja temperatura de los LEDs y una salida de luz muy estable
- Pantalla LCD para facilitar la navegación por el menú de configuración revisado
- Controlado por DMX: 6 modos de canal diferentes (atenuación de 8 bit y 16 bit) para una máxima flexibilidad.
- Preparado para el DMX inalámbrico: simplemente enchufe un WTR-DMX DONGLE opcional! (Briteq®, Código de orden: 4645)
- Grabaciones de TV sin parpadeos y sin ruidos de dimmer, gracias a la regulación HF PWM: ¡hasta 20kHz!
- Regulación manual de la intensidad luminosa y control de enfoque: fácil alineación del proyector en el escenario + uso en las cabinas de exposición.
- El comportamiento de la lámpara se puede ajustar de forma continuada de led a halógeno.
- Cuatro curvas de atenuación: lineal, cuadrática, cuadrática inversa, curva en S
- En el caso de fallo DMX podrá elegir entre el modo apagado o el modo congelación.
- Funcionalidad RDM para una fácil instalación remota: Direccionamiento DMX, modo de canal, …
- Función de bloqueo para evitar modificaciones involuntarias de la configuración.
- Se pueden guardar/cargar la configuración preestablecida de fábrica + configuraciones de usuario.
- Entradas y salidas DMX de 3 y 5 pines + entradas/salidas Neutrik PowerCON para facilitar la conexión de varias unidades en cadena (daisy chain).

### ANTES DE USAR

- Antes de comenzar a utilizar esta unidad, compruebe si no ha sufrido daños durante el transporte. Si hubiera alguno, no utilice el dispositivo y consulte primero con su distribuidor.
- **Importante:** Este dispositivo salió de nuestra fábrica en perfectas condiciones y bien embalado. Es absolutamente necesario que se obedezcan al pie de la letra las instrucciones y advertencias de seguridad que aparecen en este manual de usuario. Cualquier daño causado por una mala manipulación no estará cubierto por la garantía. El distribuidor no aceptará ninguna responsabilidad por defectos o problemas causados por no obedecer lo indicado en este manual de usuario.
- Mantenga este folleto en un lugar seguro para futuras consultas. Si vende este equipo, asegúrese de incluir este manual de usuario.

#### **Compruebe el contenido:**

Verifique que la caja contenga los elementos siguientes:

- Instrucciones de funcionamiento en inglés. Otros idiomas pueden descargarse desde nuestro sitio web.
- BT-THEATRE 150EZ Mk2 (u BT-THEATRE 250EZ Mk2)
- Tapa de 8 hojas
- Marco de color
- Cable de alimentación PowerCon®

### INSTRUCCIONES DE SEGURIDAD:

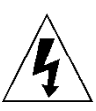

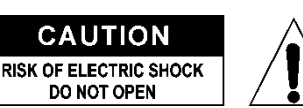

**PRECAUCIÓN:** Para reducir el riesgo de descarga eléctrica, no retire la cubierta superior. Dentro no hay componentes que puedan ser reparados por el usuario. Dirija cualquier reparación o mantenimiento solamente a personal cualificado.

El símbolo de relámpago con punta de flecha dentro de un triángulo equilátero advierte al usuario de la presencia de "tensiones peligrosas" no aisladas dentro de la carcasa del producto que pueden ser de una magnitud suficiente como para constituir un riesgo de descarga eléctrica. El signo de admiración dentro de un triángulo equilátero advierte al usuario de la presencia de instrucciones importantes relacionadas con la operación y el mantenimiento (reparación) en la literatura que se entrega junto con el equipo.

Este símbolo significa: sólo para uso en interiores

Este símbolo significa: lea las instrucciones

Este símbolo determina: la distancia de separación mínima de los objetos iluminados. La distancia mínima entre la salida de luz y la superficie iluminada debe ser mayor de 1 metros El dispositivo no es adecuado para el montaje directo sobre superficies normalmente

CAUTION:<br>Do not stare at operating lamp

inflamables. (apto solamente para el montaje sobre superficies no combustibles)<br>RISK GROUP 2 DECAUCIÓN: No miro a las lámpares quando están encono **PRECAUCIÓN:** No mire a las lámparas cuando estén encendidas. Pueden dañar la vista.

- Para proteger el medio ambiente, intente reciclar el material del embalaje en la mayor medida posible.
- Para evitar el riesgo de incendio o de descarga eléctrica, no exponga este aparato a la lluvia ni a la humedad.
- Para evitar que se forme condensación en el interior del equipo, permita que la unidad se adapte a la temperatura del entorno cuando se lleve a una habitación cálida después del transporte. La condensación impide a veces que la unidad trabaje a plena capacidad e incluso puede causar averías.
- Esta unidad es solamente para uso en interiores.
- No coloque objetos metálicos ni derrame líquidos dentro de la unidad. Puede provocar una descarga eléctrica o un mal funcionamiento. Si un objeto extraño se introduce dentro de la unidad, desconecte de inmediato la alimentación eléctrica.
- Coloque el proyector en un lugar bien ventilado, lejos de materiales y/o líquidos inflamables. El proyector debe estar fijo con al menos 50 cm de separación de las paredes de su alrededor.
- No cubra ninguna abertura de ventilación ya que esto puede provocar sobrecalentamiento.
- Evite emplearlo en ambientes polvorientos y limpie la unidad con regularidad.
- Mantenga la unidad lejos de los niños.
- Este equipo no debe ser utilizado personas inexpertas.
- La temperatura ambiente máxima segura es de 40°C. No utilice esta unidad a temperatura ambiente más altas.
- Asegúrese de que el área que se encuentra bajo el lugar de instalación esté libre de personas no autorizadas durante la subida, bajada y reparación del aparato.
- Deje que el producto se enfríe unos 10 minutos antes de comenzar cualquier mantenimiento o reparación.
- Siempre desenchufe la unidad cuando no se vaya a utilizar durante un período de tiempo prolongado o cuando vaya a realizar labores de mantenimiento o reparación.
- La instalación eléctrica debe realizarla solamente personal cualificado, de acuerdo con la normativa sobre seguridad eléctrica y mecánica de su país.
- Compruebe que la tensión disponible no sea superior a la indicada en la unidad.
- El cable de alimentación debe estar siempre en perfectas condiciones. Apague de inmediato la unidad cuando el cable de alimentación esté aplastado o dañado. Para evitar riesgos, debe ser sustituido por el fabricante, por su representante de servicio técnico o por una persona de cualificación similar.
- ¡Nunca permita que el cable de alimentación haga contacto con otros cables!
- Este proyector debe conectarse a tierra para cumplir con las normas de seguridad.
- No conecte la unidad a un dispositivo de atenuación.
- Cuando instale la unidad utilice siempre un cable de seguridad apropiado y certificado.
- Para evitar descargas eléctricas, no abra la cubierta. Dentro no hay componentes que puedan ser reparados por el usuario.
- **Nunca** repare un fusible o puentee el soporte del fusible. ¡**Siempre** sustituya un fusible dañado con otro del mismo tipo y las mismas especificaciones eléctricas!

- En el caso de que tenga serios problemas de funcionamiento, deje de usar el aparato y contacte inmediatamente con su distribuidor.
- La carcasa y las lentes deben sustituirse si están visiblemente dañadas.
- Utilice el embalaje original cuando tenga que transportar el dispositivo.
- Por razones de seguridad, está prohibido realizar modificaciones no autorizadas a la unidad.

**Importante:** ¡Nunca mire directamente a la fuente de luz! No use efectos de luz en presencia de personas que padezcan de epilepsia.

## DESCRIPCIÓN:

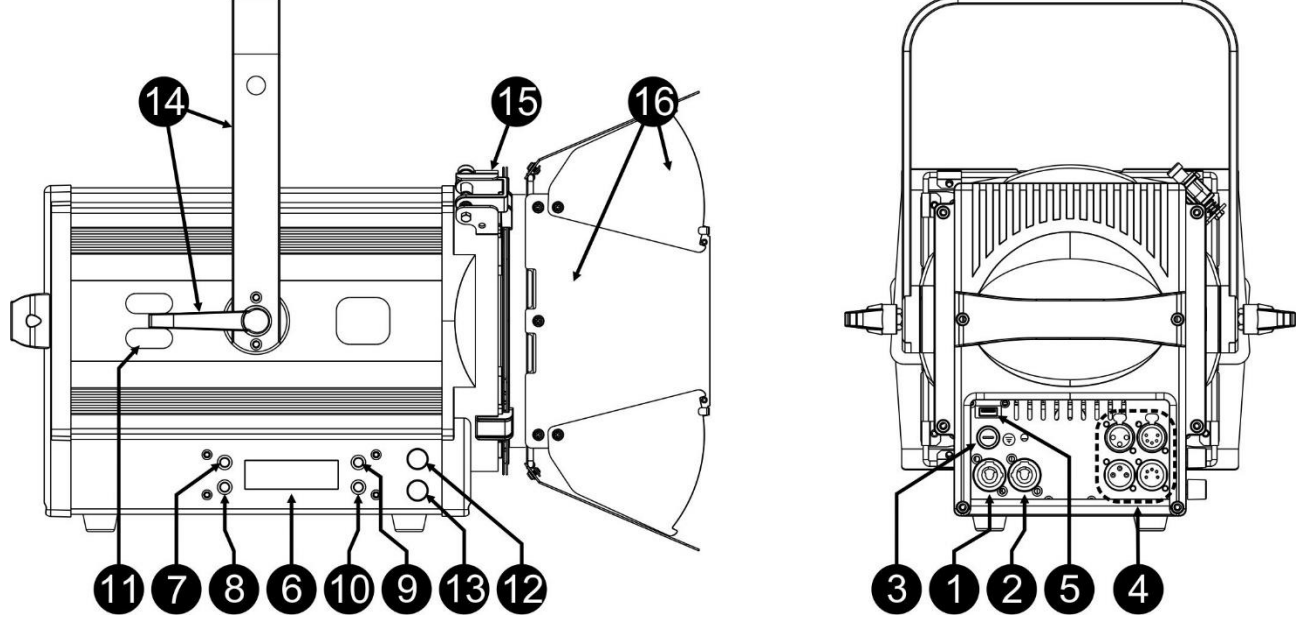

- **1. ENTRADA DE ALIMENTACIÓN:** equipado con el conector Neutrik PowerCON® original. Conecte el cable de alimentación que se adjunta o cualquier cable de extensión PowerCon® aquí.
- **2. SALIDA DE ALIMENTACIÓN:** Se utiliza para conectar en serie la alimentación a varios otros proyectores. ¡Preste siempre atención a la carga máxima cuando añada proyectores! Multi cables especiales (PowerCON® + cables DMX XLR están disponibles opcionalmente: ¡visite nuestra página Web!)
- **3. FUSIBLE DE LA RED ELÉCTRICA:** protege la unidad en caso de problemas eléctricos; ¡use siempre el fusible que se recomienda!
- **4. ENTRADA/SALIDA DMX:** dispone de entradas/salida de 3 y 5 patillas para conectar en serie el proyector con otras unidades que estarán controladas por un controlador DMX.
- **5. ENTRADA M-DMX:** Tenga en cuenta que este conector USB NO se utiliza para actualizaciones o para conectar la unidad a un PC! En lugar de este conector USB es muy fácil añadirla unidad inalambrica DMX ! Simplemente agregue el (opcional) WTR-DMX DONGLE de BRITEQ® y obtendrá un DMX inalámbrico! Además, podrá conectar otros equipos DMX a la salida DMX para que pueda compartir la función DMX inalámbrica con todas las unidades conectadas. No hay ajustes adicionales en el menú de configuración, simplemente siga el procedimiento del manual de usuario suministrado con el WTR-DMX DONGLE de BRITEQ®. The separate WTR-DMX DONGLE is available from [WWW.BRITEQ-LIGHTING.COM](http://www.briteq-lighting.com/) (order code: 4645)

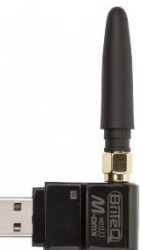

- **6. VISUALIZADOR:** muestra los diversos menús y las funciones seleccionadas:
- **7. Botón de MENU:** se utiliza para entrar y salir del menú de configuración o para ir a un nivel superior en el menú de configuración.
- **8. Botón ENTER:** se utiliza para seleccionar una opción del menú o para confirmar el ajuste.
- **9. Botón ▲:** se utiliza para ir a la opción anterior del menú o para aumentar el valor de un parámetro.
- **10. Botón ▼:** se utiliza para ir a la opción siguiente del menú o para disminuir el valor de un parámetro.
- **11. ARGOLLA DE SEGURIDAD:** utilizado para fijar un cable de seguridad cuando la unidad está izada, consulte el párrafo "elevación sobre cabeza".
- **12. INTERRUPTOR DIMMER:** (ajuste fino) pulse el interruptor para anular la entrada DMX y ajustar la salida de luz manualmente. Esta característica se puede utilizar para instalar y alinear el proyector en el escenario sin la necesidad de un controlador DMX. Pulse de nuevo el interruptor para volver al control DMX.

### ESPAÑOL MANUAL DE INSTRUCCIONES

**13. INTERRUPTOR FOCUS:** (ajuste grueso) pulse el interruptor para anular la entrada DMX y ajustar manualmente el ángulo del haz. Esta característica se puede utilizar para instalar y alinear el proyector en el escenario sin la necesidad de un controlador DMX. Pulse de nuevo el interruptor para volver al control DMX.

*Observación: pulse el INTERRUPTOR DE ENFOQUE durante 5 segundos para activar un menú oculto en el que puede restablecer y/o calibrar el sistema de enfoque. Consulte el capítulo "OTRAS FUNCIONES DE CONFIGURACIÓN" para obtener más información.*

**14. SOPORTE COLGANTE:** con un tornillo de apriete manual a cada lado podrá apretar la unidad en la posición deseada. Puede usar el agujero central para colo ar un gancho o una abrazadera.

*Nota: para una alineación fácil y rápida de los proyectores, el soporte colgante estándar puede ser sustituido por el yugo de poste disponible opcionalmente. (BT-THEATRE YOKE ~ Número de pedido: 6021)*

- **15. PINZA DE BLOQUEO:** la pinza se utiliza para mantener la tapa y el marco de color en su lugar. Presione la pinza por su extremo para abrirla.
- **16. HOJAS DE LA TAPA:** permiten ajustar la forma del haz de luz desde el proyector, y evitan la dispersión de luz característica creada por las lentes Fresnel iluminando áreas que no se pretenden, como los ojos de la audiencia. Solo tiene que girar las hojas de la tapa hasta la posición deseada.

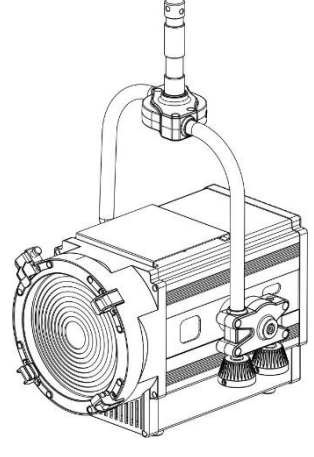

### MONTAJE EN ALTURA (SOBRE LA CABEZA)

- **Importante: La instalación debe efectuarla solamente personal de servicio cualificado. Una instalación no adecuada puede dar como resultado lesiones serias y/o daños a la propiedad. ¡Colocar el dispositivo sobre un montaje en altura requiere una gran experiencia! Deben respetarse los límites de carga de trabajo, utilizarse materiales de instalación certificados y el dispositivo instalado debe inspeccionarse con regularidad por motivos de seguridad.**
- Asegúrese de que el área que se encuentra bajo el lugar de instalación esté libre de personas no autorizadas durante la subida, bajada y reparación del aparato.
- Coloque el proyector en un lugar bien ventilado, lejos de materiales y/o líquidos inflamables. El proyector debe estar fijo con **al menos 50 cm** de separación de las paredes de su alrededor.
- El dispositivo debe instalarse fuera del alcance de las personas y fuera de las áreas donde puedan pasar o estar sentadas las personas.
- Antes de subir el proyector para su colocación, asegúrese de que el área de instalación pueda sostener una carga puntual mínima de 10 veces el peso del dispositivo.
- Cuando instale la unidad, utilice siempre un cable de elevación certificado que pueda sostener 12 veces el peso del dispositivo. Esta segunda fijación de seguridad debe instalarse de forma que ninguna parte de la instalación pueda caer más de 20 cm si la fijación principal falla.
- El dispositivo debe fijarse bien, ¡un montaje que permita el balanceo es peligroso y no debe considerarse!
- No cubra ninguna abertura de ventilación ya que esto puede provocar sobrecalentamiento.
- El operador tiene que estar seguro de que las instalaciones técnicas de la máquina y las relacionadas con la seguridad son aprobadas por un experto antes de utilizarlas por primera vez. Las instalaciones deben inspeccionarse anualmente por una persona con experiencia para asegurarse de que la seguridad es óptima.

## MENÚ DE CONFIGURACIÓN. CÓMO REALIZAR AJUSTES

Con el menú de configuración puede configurar totalmente el proyector. Se guarda toda la configuración cuando se desconecta la unidad de la corriente eléctrica.

#### **Instrucciones generales para la configuración.**

El menú de CONFIGURACIÓN tiene tres niveles estructurados de forma lógica, consulte la estructura del menú.

- Pulse el botón MENU para entrar en el menú de CONFIGURACIÓN.
- Use los botones ▲/▼ para navegar por las diferentes funciones del menú de configuración hasta que aparezca en el visualizador la función deseada.
- Pulse el botón ENTER para acceder a la función y cambiar sus parámetros.
- Use los botones ▲/▼ para cambiar los valores.

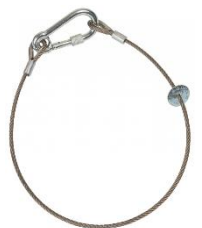

- Pulse el botón ENTER otra vez para confirmar.
- Para saltar a un nivel de menú superior: pulsar el botón MENU.
- Para salir del menú de CONFIGURACIÓN: pulse el botón MENU varias veces hasta regresar a la presentación normal.

*Observación: para facilitar las cosas siempre se entrará en el menú CONFIGURACIÓN en la última posición utilizada.*

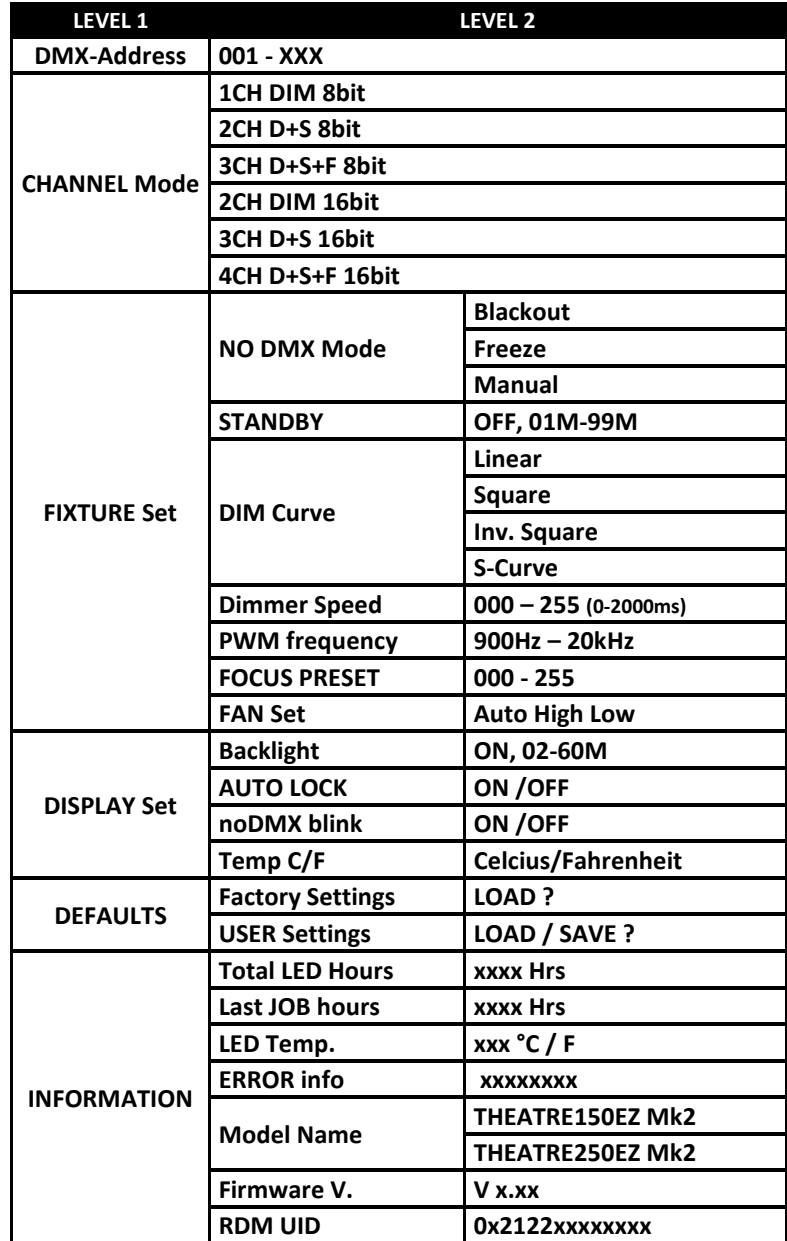

#### **DMX-Address**

**Se utiliza para establecer la dirección DMX deseada.** *(en controladores compatibles con RDM esta opción se puede configurar de forma remota)*

- Use los botones ▲/▼ hasta que la función deseada aparezca en el visualizador.
- Pulse el botón ENTER: ahora podrá cambiar los valores
- Utilice los botones ▲/▼ para seleccionar la dirección DMX512 deseada. También aparecerá la última dirección DMX ocupada: esto facilita establecer la dirección de la unidad siguiente en la cadena.
- Una vez aparezca en el visualizador la dirección correcta, pulse el botón ENTER para confirmar.

### **CHANNEL Mode**

**Se utiliza para establecer el modo de canales deseado.** *(en controladores compatibles con RDM esta opción se puede configurar de forma remota)*

- Use los botones ▲/▼ hasta que la función deseada aparezca en el visualizador.
- Pulse el botón ENTER: ahora podrá cambiar los valores
- Utilice los botones ▲/▼ para seleccionar el modo deseado:
	- **1CH DIM 8bit:** Modo de 1 canal con atenuador de 8 bits. Puede configurar un ángulo de haz fijo con la función FOCUS PRESET del menú de configuración.
	- **2CH D+S 8bit:** Modo de 2 canales con atenuador de 8 bits y estrobo. Puede configurar un ángulo de haz fijo con la función FOCUS PRESET del menú de configuración.
	- **3CH D+S+F 8bit:** Modo de 3 canales con atenuador de 8 bits, estrobo y enfoque.
	- **2CH DIM 16bit:** Modo de 2 canal con atenuador de 16 bits. Puede configurar un ángulo de haz fijo con la función FOCUS PRESET del menú de configuración.
	- **3CH D+S 16bit:** Modo de 3 canales con atenuador de 16 bits y estrobo. Puede configurar un ángulo de haz fijo con la función FOCUS PRESET del menú de configuración.
	- **4CH D+S+F 16bit:** Modo de 4 canales con atenuador de 16 bits, estrobo y enfoque.
- Una vez que aparezca la opción correcta en el visualizador, pulse el botón ENTER para confirmar.

### **FIXTURE Set**

**Se usa para configurar los diferentes parámetros del proyector.**

#### **NO DMX Mode**

**Se utiliza para ajustar cómo reaccionará el proyector en el caso de que desaparezca la señal DMX.**

- Use los botones ▲/▼ hasta que la función deseada aparezca en el visualizador.
- Pulse el botón ENTER: ahora podrá cambiar los valores
- Utilice los botones ▲/▼ para seleccionar el modo deseado:
	- **BLACKOUT:** la salida se queda en negro mientras no se detecte DMX.
	- **FREEZE:** la salida de la última señal DMX válida se mantiene en el proyector.
	- **MANUAL:** La salida de luz y el enfoque se ajustan manualmente mientras no se detecta ningún DMX. Se conservan los ajustes.
- Una vez que aparezca la opción correcta en el visualizador, pulse el botón ENTER para confirmar.

*Nota: en el momento en el que se detecte una señal DMX de entrada, el modo apagado o el congelado se cancelarán.*

#### **STANDBY**

#### **El proyector entra en modo de reposo para ahorrar energía, cuando transcurrido un tiempo determinado no detecta la señal DMX.**

- Use los botones ▲/▼ hasta que la función deseada aparezca en el visualizador.
- Pulse el botón ENTER: ahora podrá cambiar los valores
- Use los botones ▲/▼ para seleccionar una de estas opciones:
	- **OFF** a función de pasar a modo en espera no se usa
- **0xxM** transcurre un periodo de tiempo (de 001 a 099 minutos) antes de pasar a modo en espera.
- Pulse el botón ENTER para confirmar.

*Observación: si durante el modo en espera se detecta una señal DMX, el proyector se reiniciará.*

#### **DIM Curve**

#### **Se utiliza para establecer la curva de atenuación del atenuador maestro.**

- Use los botones ▲/▼ hasta que la función deseada aparezca en el visualizador.
- Pulse el botón ENTER: ahora podrá cambiar los valores
- Utilice los botones ▲/▼ para seleccionar la curva deseada:

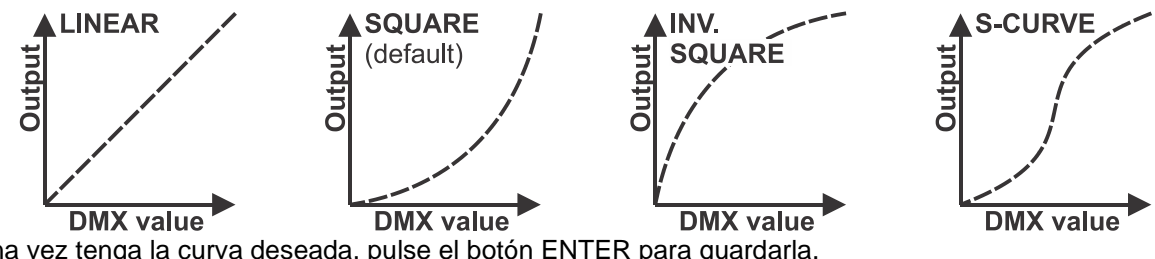

• Una vez tenga la curva deseada, pulse el botón ENTER para guardarla.

#### **Dimmer Speed**

**…**

**Se utiliza para ajustar la velocidad (suavidad) del atenuador de manera continua.**

- Use los botones ▲/▼ hasta que la función deseada aparezca en el visualizador.
- Pulse el botón ENTER: ahora podrá cambiar los valores
- Utilice los botones ▲/▼ para seleccionar la velocidad deseada.
	- **000 (0 ms):** el proyector sigue las instrucciones de forma instantánea, sin demora (también llamado LED behavior).
	- **255 (2000 ms):** el proyector imita el comportamiento de una luz halógena (tiempo de reacción más lento).

• Una vez que aparezca el valor deseado en el visualizador, pulse el botón ENTER para confirmar. *Observación: El valor predeterminado (100 o 440 ms) es el valor más realista para imitar el comportamiento de la "lámpara halógena". Al mismo tiempo, la salida de luz se producirá de forma instantánea cuando pulse un botón "flash" en su controlador DMX.*

#### **PWM Frequency**

#### **Permite ajustar la frecuencia PWM de la regulación de los LEDs.**

- Use los botones ▲/▼ hasta que la función deseada aparezca en el visualizador.
- Pulse el botón ENTER: ahora podrá cambiar los valores
- Utilice los botones ▲/▼ para seleccionar la velocidad deseada.
	- **900 Hz :** frecuencia PWM más lenta.
	- **20'000 Hz:** frecuencia PWM más alta posible

• Una vez que aparezca el valor deseado en el visualizador, pulse el botón ENTER para confirmar. *Nota: El valor predefinido (1'200 Hz) proporciona un excelente rendimiento de atenuación con un ruido de atenuación muy bajo.*

#### **FOCUS Preset**

...

#### **Se utiliza para establecer el ángulo de haz estándar al seleccionar un modo DMX sin control de enfoque.**

- Use los botones ▲/▼ hasta que la función deseada aparezca en el visualizador.
- Pulse el botón ENTER: ahora podrá cambiar los valores
- La salida de luz se ajustará al máximo y el valor de enfoque actual aparecerá en la pantalla.
- Utilice los botones ▲/▼ para seleccionar el ajuste de enfoque deseado entre 000 (haz estrecho) y 255 (haz ancho).
- Una vez que aparezca la opción correcta en el visualizador, pulse el botón ENTER para confirmar.

#### **FAN Set**

#### **En ciertas ocasiones el ruido del ventilador se puede reducir al mínimo. Por consiguiente tiene tres modos de velocidad del ventilador para seleccionar.**

- Use los botones ▲/▼ hasta que la función deseada aparezca en el visualizador.
- Pulse el botón ENTER: ahora podrá cambiar los valores
- Use los botones ▲/▼ para seleccionar una de estas opciones:
	- **Auto:** la velocidad del ventilador se ajustará automáticamente para obtener el mejor equilibrio entre el ruido del ventilador y la potencia de salida de luz. Esta es la configuración ideal para teatros, salas de conferencias, ...
	- **Low:** La velocidad del ventilador siempre será baja para reducir el ruido al mínimo. Sin embargo esto implica que la temperatura del LED podría llegar a ser muy elevada: en este caso la potencia de salida del LED se reduciría automáticamente para proteger el LED. La salida de luz también será menor.
	- **High:** el LED permanecerá bien refrigerado de modo que se garantiza la máxima potencia de salida de luz en cualquier condición. Sin embargo esto implica que el ruido del ventilador será más alto de lo normal.
- Pulse el botón ENTER para confirmar.

#### **DISPLAY Set**

**Este nivel contiene los parámetros relacionados con el visualizador.**

#### **Backlight**

**Se utiliza para ajustar el tiempo que permanecerá iluminado el visualizador después de usarlo.**

- Use los botones ▲/▼ hasta que la función deseada aparezca en el visualizador.
- Pulse el botón ENTER: ahora podrá cambiar los valores
- Use los botones ▲/▼ para seleccionar una de estas opciones:
- **ON:** el visualizador estará siempre encendido.
- **0xxM:** se puede establecer el número de minutos que transcurrirán antes de que se apague el visualizador desde que fue usado.
- Pulse el botón ENTER para confirmar.

#### **AUTO LOCK**

#### **Se utiliza para bloquear el menú de configuración y evitar modificaciones no deseadas de los parámetros.**

- Use los botones ▲/▼ hasta que la función deseada aparezca en el visualizador.
- Pulse el botón ENTER: ahora podrá cambiar los valores
- Use los botones ▲/▼ para seleccionar una de estas opciones:
	- **OFF:** El menú de configuración se puede usar en cualquier momento.
		- **ON:** Transcurrido +/-60s el menú de configuración se bloquea automáticamente y en el visualizador aparece **"LOCKED \*\*\*\*\*"**. Desbloquee la presentación pulsando los botones en el orden siguiente: **UP, DOWN, UP, DOWN, ENTER.**

#### **noDMX blink**

#### **Se utiliza para seleccionar si la presentación en el visualizador debe parpadear o no cuando pierde la señal DMX.**

- Use los botones ▲/▼ hasta que la función deseada aparezca en el visualizador.
- Pulse el botón ENTER: ahora podrá cambiar los valores
- Utilice los botones ▲/▼ para cambiar entre ON (inversión activada) y OFF (desactivada).
- Pulse el botón ENTER para confirmar.

#### **Temp C/F**

#### **Se utiliza para seleccionar que la temperatura de los LED mostrada en el visualizador sea en grados centígrados °C o Fahrenheit F.**

- Use los botones ▲/▼ hasta que la función deseada aparezca en el visualizador.
- Pulse el botón ENTER: ahora podrá cambiar los valores
- Use los botones ▲/▼ para seleccionar una de estas opciones:
	- **Celcius:** la temperatura de los LED aparece en grados centígrados °C.
	- **Fahrenheit:** la temperatura de los LED aparece en grados Fahrenheit F.
- Pulse el botón ENTER para confirmar.

#### **DEFAULTS**

#### **Esta es la solución perfecta si ha tenido problemas con la configuración: simplemente regrese a Factory settings (Ajustes predeterminados). Se pueden guardar/cargar las configuraciones de usuario.**

- Use los botones ▲/▼ hasta que la función deseada aparezca en el visualizador.
- Pulse el botón ENTER: ahora podrá cambiar los valores
- Use los botones ▲/▼ para seleccionar una de estas opciones:
	- **Factory Settings:** ajustes predeterminados estándar.
	- **USER Def.:** puede modificar los ajustes predeterminados y guardar los nuevos parámetros como su configuración personal de USUARIO.
- Pulse el botón ENTER:
	- **Seleccionó Factory Settings:** en la pantalla aparecerá "LOAD"
		- Pulse el botón ENTER y utilice los botones ▲/▼ para seleccionar SÍ/NO
		- Pulse el botón ENTER para confirmar.
	- **Seleccionó USER Def.:** en la pantalla aparecerá "LOAD"
		- Utilice los botones ◄/► para seleccionar LOAD/SAVE
		- Pulse el botón ENTER y utilice los botones ▲/▼ para seleccionar SÍ/NO
		- Pulse el botón ENTER para confirmar.
			- **Seleccionó SAVE:** los parámetros actuales del menú de configuración se guardan en la memoria.
			- **Seleccionó LOAD:** se cargan en la unidad los parámetros guardados previamente.

**Conjunto de ajustes predeterminados:**

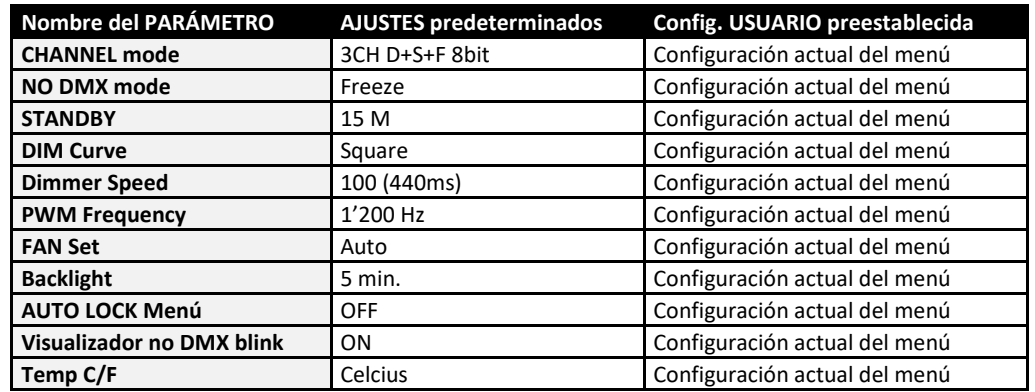

#### **INFORMATION**

#### **Timers ( Total LED hours + Last JOB)**

**Muestra el tiempo de uso del proyector.**

- Use los botones ▲/▼ hasta que la función deseada aparezca en el visualizador.
- Pulse el botón ENTER: ahora podrá cambiar los valores
- Use los botones ▲/▼ para seleccionar una de estas opciones:
	- **Total LED hours:** El tiempo de uso total el LED desde la primera vez, no se puede restablecer.
	- **Last JOB:** El tiempo total del último uso. Este temporizador se puede restablecer pulsando los botones ▲/▼ durante unos 5 segundos.
- Pulse el botón ENTER para confirmar.

#### **LED Temp.**

#### **Muestra la temperatura real de los LED.**

- Use los botones ▲/▼ hasta que la función deseada aparezca en el visualizador.
- Pulse el botón ENTER: aparece en el visualizador la temperatura de los LED.

#### **ERROR info**

#### **Muestra la información de los posibles errores.**

- Use los botones ▲/▼ hasta que la función deseada aparezca en el visualizador.
- Pulse el botón ENTER:
	- **No hay errores:** en el visualizador aparece NONE
	- **Errores a informar:** el error aparecerá en el visualizador para que pueda tomar acción.

#### **Model Name**

#### **Muestra el nombre del proyector.**

- Use los botones ▲/▼ hasta que la función deseada aparezca en el visualizador.
- Pulse el botón ENTER: el nombre de la unidad aparecerá en la pantalla.

#### **Firmware V.**

#### **Muestra la versión actual del firmware del proyector.**

- Use los botones ▲/▼ hasta que la función deseada aparezca en el visualizador.
- Pulse el botón ENTER: el nombre de la unidad aparecerá la versión del firmware.

*Nota: El firmware de esta unidad se puede actualizar con nuestro "Actualizador de firmware 2" (disponible*  por separado en Briteq). Puede obtener más información en el manual de usuario del actualizador de *firmware o en nuestro sitio web: <https://briteq-lighting.com/firmware-updater-2>*

#### **RDM UID**

#### **Muestra el código único de identificación RDM del proyector.**

- Use los botones ▲/▼ hasta que la función deseada aparezca en el visualizador.
- Pulse el botón ENTER: el código único de identificación RDM del proyector aparecerá en la pantalla.

### OTRAS FUNCIONES DE CONFIGURACIÓN

#### **FOCUS RESET (REAJUSTE DEL ENFOQUE)**

- La función de REAJUSTE DEL ENFOQUE se puede activar de 2 formas:
- **REAJUSTE MANUAL:** pulse el INTERRUPTOR FOCUS durante más de 5 segundos para abrir el menú oculto.
	- En la pantalla aparecerá FOCUS RESET: pulse el botón ENTER para iniciar el reajuste.
- **REAJUSTE REMOTO:** puede activar el REAJUSTE DEL ENFOQUE con DMX:
	- **Modo DMX seleccionado 3CH D+S+F 8bit:**

el "reajuste del enfoque" remoto se activará cuando se reciban los siguientes valores DMX durante 5 segundos: CH1 =  $001$  \* CH2 =  $002$  \* CH3 = 003.

• **Modo DMX seleccionado 4CH D+S+F 16bit:**

el "reajuste del enfoque" remoto se activará cuando se reciban los siguientes valores DMX durante 5 segundos: CH1 =  $0.01$  \* CH3 =  $0.02$  \* CH4 = 003.

### **FOCUS CALIBRATION (CALIBRACIÓN DEL ENFOQUE)**

Pulse el INTERRUPTOR FOCUS durante más de 5 segundos para abrir el menú oculto.

- En la pantalla aparecerá FOCUS RESET
- Pulse los botones ▲/▼ hasta que aparezca en la pantalla: CALIBRATE FOCUS
- Pulse el botón ENTER para activar: se establecerá la máxima salida de luz.
- Utilice los botones ▲/▼ para ajustar la calibración del enfoque.
- Pulse el botón ENTER para confirmar.

## INSTALACIÓN ELÉCTRICA

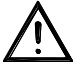

**Importante: La instalación eléctrica debe realizarla solamente personal cualificado, de acuerdo con la normativa sobre seguridad eléctrica y mecánica de su país.**

#### **Instalación eléctrica para dos o más unidades en el modo DMX:**

- El protocolo DMX es una señal de alta velocidad ampliamente utilizada para controlar equipamiento de iluminación inteligente. Necesitará "encadenar" su controlador DMX y todas las unidades conectadas.
- Distribución de pines del XLR de 3 pines: Pin 1 = TIERRA ~ Pin 2 = Señal negativa  $\left(\cdot\right)$  ~ Pin 3 = Señal positiva (+)
- Para evitar un comportamiento extraño de los efectos de luces debido a interferencias, debe utilizar una resistencia terminal de 90 Ω a 120 Ω al final de la cadena. Nunca utilice cables divisores en Y, ¡esto simplemente no funcionará! • Asegúrese de que todas las unidades estén conectadas a la red eléctrica.

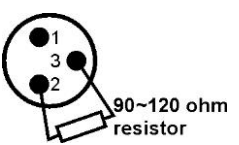

• Cada unidad de la cadena necesita tener su propia dirección de inicio, para que sepa qué comandos del controlador son los que debe decodificar.

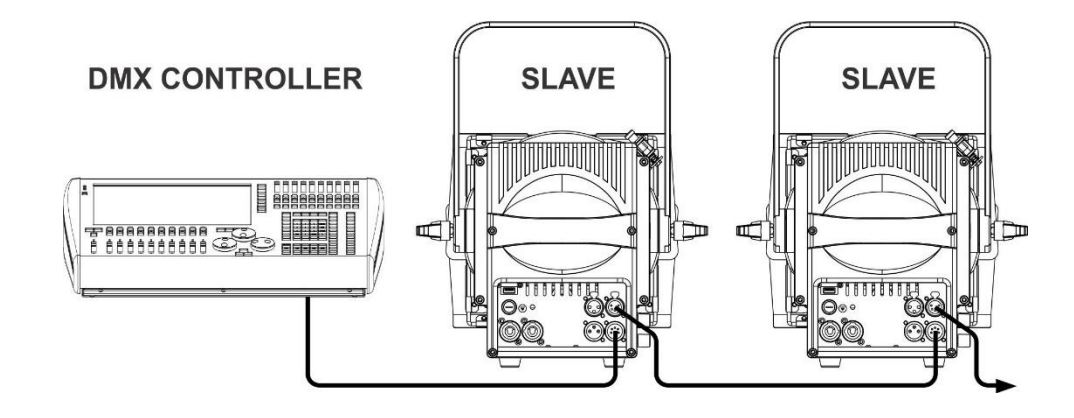

### FUNCIONES RDM/INSTALACIÓN REMOTA

**RDM** equivale a "**R**emote **D**evice **M**anagement" (gestión de dispositivos remotos). Este proyector funciona con un pequeño conjunto de funciones RDM, lo que indica que puede configurar una comunicación bidireccional con un controlador DMX compatible con RDM. Algunas de las funciones se explican brevemente abajo; otras se añadirán en el futuro.

- El controlador DMX envía un "comando de descubrimiento"; todos los dispositivos RDM responden y envían su ID de dispositivo única.
- El controlador DMX solicita a cada dispositivo RDM algunos datos básicos de este modo sabe qué dispositivos están conectados. El proyector responderá:
	- **Nombre del dispositivo:** BT-THEATRE 150EZ Mk2 (u BT-THEATRE 250EZ Mk2)
	- **Fabricante:** Briteg<sup>®</sup>
	- **Categoría:** Atenuador de LED
	- **Firmware:** x.x.x.x (versión de firmware del proyector)
	- **Dirección DMX:** xxx (la dirección de inicio DMX actual del proyector)
	- **Huella DMX:** xx (número de canales DMX usados por el proyector)
	- **Personalidad:** xx (personalidad actual o modo de funcionamiento DMX usado por los proyectores)
- El controlador DMX puede enviar ciertos comandos a cada dispositivo RDM que permiten la configuración remota de las unidades. Gracias a esto los proyectores se pueden configurar de modo remoto.

#### **Las siguiente funciones pueden gestionarse de forma remota:**

¡Ya no necesita coger una escalera y configurar todas las unidades una a una!

- **DIRECCIÓN DE INICIO DMX:** Se puede fijar de forma remota la dirección de inicio de 001 a xxx.
- **PERSONALIDAD:** Se puede fijar de forma remota el modo de funcionamiento DMX (cuadro DMX).

Estas 2 funciones permiten preparar una conexión completa DMX de todos los proyectores en el controlador DMX y enviar estos datos a todos los proyectores a la vez. Posteriormente se añadirán más funciones.

### INSTRUCCIONES DE FUNCIONAMIENTO

**Nota:** Cada vez que encienda un proyector, la pantalla de la unidad muestra "UPDATE WAIT ….": Este mensaje le informa que SI usted desea actualizar el firmware, debe hacerlo mientras aparezca este mensaje en la pantalla. En un uso normal puede ignorar completamente este mensaje.

#### **A. 1 unidad independiente – Funcionamiento manual:**

- Simplemente conecte el proyector a la alimentación.
- En el menú de configuración, la opción NO DMX Mode debería establecerse en MANUAL
- Ajuste adecuadamente los interruptores DIMMER y FOCUS
- Para obtener más información, consulte los puntos 11 + 12 del capítulo DESCRIPCIÓN.

#### **B. Controlado por un controlador universal DMX:**

- Conecte todas las unidades entre sí. Consulte el capítulo "Instalación eléctrica para dos o más unidades en modo DMX" para aprender cómo hacerlo (¡no olvide direccionar correctamente todas las unidades!)
- Conecte todas las unidades a la alimentación y encienda el controlador DMX.

Como cada unidad tiene su propia dirección DMX, puede controlarlas individualmente. Recuerde que cada unidad utiliza 1, o 2 canales DMX, dependiendo del modo DMX que haya seleccionado en el menú. Vea a continuación las diferentes tablas DMX:

#### **Tabla DMX para el modo DMX 1CH DIM 8bit**

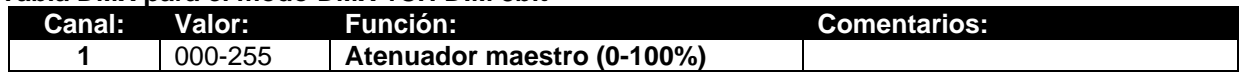

#### **Tabla DMX para el modo DMX 2CH D+S 8bit**

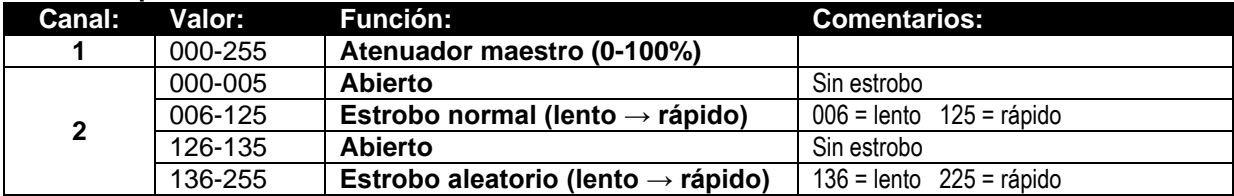

#### **Tabla DMX para el modo DMX 3CH D+S+F 8bit**

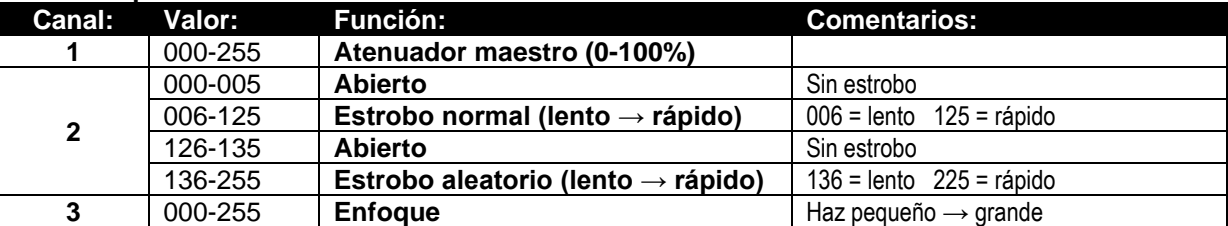

*Observación: el "reajuste del enfoque" remoto se activará cuando se reciban los siguientes valores DMX durante 5 segundos: CH1 = 001 \* CH2 = 002 \* CH3 = 003*

#### **Tabla DMX para el modo DMX 2CH DIM 16bit**

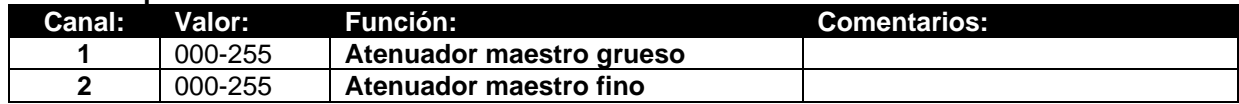

#### **Tabla DMX para el modo DMX 3CH D+S 16bit**

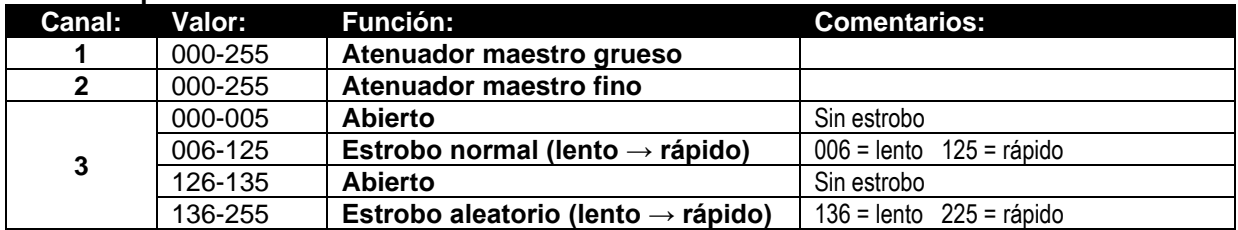

#### **Tabla DMX para el modo DMX 4CH D+S+F 16bit**

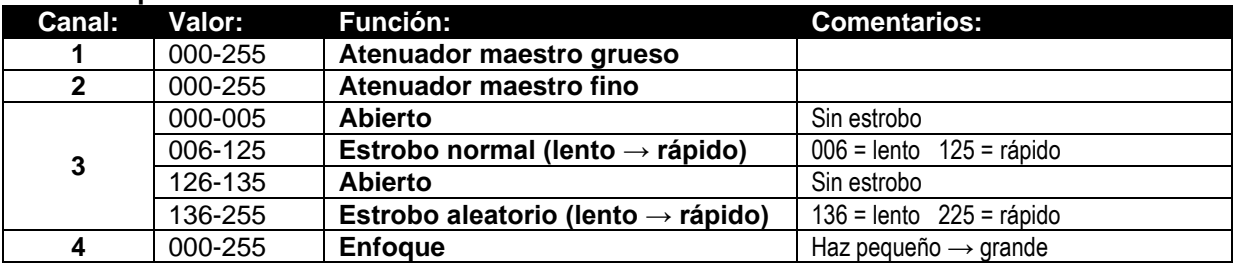

*Observación: el "reajuste del enfoque" remoto se activará cuando se reciban los siguientes valores DMX durante 5 segundos: CH1 = 001 \* CH3 = 002 \* CH4 = 003*

### MANTENIMIENTO

- Asegúrese de que el área debajo del lugar de instalación esté libre de personas no autorizadas cuando realice mantenimiento/reparaciones.
- Apague la unidad, desenchufe el cable de alimentación y espere hasta que se enfríe.

**Durante la inspección deben revisarse los puntos siguientes:**

- Todos los tornillos utilizados para la instalación del dispositivo y cualquiera de sus componentes deben estar bien apretados y no pueden tener corrosión.
- Las carcasas, fijaciones y puntos de instalación (techo, refuerzos, suspensiones) deben estar totalmente libres de cualquier deformación.
- Cuando una lente óptica está visiblemente dañada debido a grietas o arañazos profundos, debe ser sustituida.
- Los cables de alimentación deben estar en condiciones impecables y deben sustituirse inmediatamente incluso si se detecta un problema pequeño.
- Para proteger el dispositivo contra el sobrecalentamiento, los ventiladores de enfriamiento (si hay alguno) y las aberturas de ventilación deben limpiarse mensualmente.
- El interior del dispositivo debe limpiarse anualmente utilizando una aspiradora o chorro de aire.
- La limpieza de las lentes ópticas y/o espejos internos y externos debe efectuarse periódicamente para optimizar la salida de la luz. La frecuencia de limpieza depende del entorno en el que opera el proyector; ambientes húmedos, con humo o especialmente sucios pueden provocar una mayor acumulación de suciedad en los componentes ópticos de la unidad.
	- Límpielos con un paño suave utilizando productos normales para la limpieza del vidrio.
	- Siempre seque cuidadosamente las piezas.

**Atención: ¡Recomendamos encarecidamente que la limpieza se lleve a cabo por personal cualificado!**

### ESPECIFICACIONES

Esta unidad tiene supresión de interferencias de radio. Este producto cumple con los requisitos de las normas actuales, tanto europeas como nacionales a tal respecto. Dicha conformidad ha sido establecida y las declaraciones y documentos pertinentes han sido depositados por el fabricante.

**Entrada de alimentación:** 110 - 240 VCA, 50/60 Hz **Consumo de potencia (150EZ Mk2):** 160 vatios. **Consumo de potencia (250EZ Mk2):** 260 vatios. **Conexiones eléctricas:** Entrada PowerCon + salida PowerCon <a>
Conexiones DMX:<br>
Entradas + salidas machos/hembras de

**Ángulo del haz (150EZ Mk2):** zoom electrónico 8° ~ 52° **Ángulo del haz (250EZ Mk2):** zoom electrónico 14° ~ 54° **Clasificación IP:** IP20<br>**Tamaño:** IVer de Version **Tamaño:** Ver dibujo<br> **Peso:** 9 kg **Peso:** 9 kg

Entradas + salidas machos/hembras del XLR de 3 y 5 pines **Lámpara (150EZ Mk2):** LED blanco cálido de 150 W con temperatura correlativa de color (CCT, por sus siglas en inglés) de 3200 K – CRI >97 **Lámpara (250EZ Mk2):** LED blanco cálido de 250 W con temperatura correlativa de color (CCT, por sus siglas en inglés) de 3200 K – CRI >97

### ANEXOS

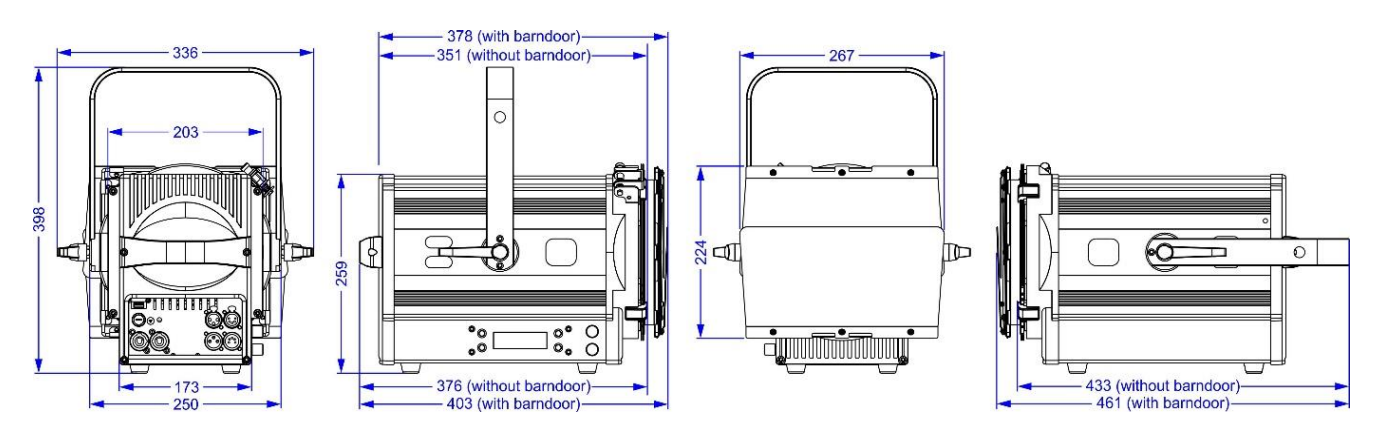

#### **BT-THEATRE 150EZ Mk2: Características fotométricas**

Fuente LED: 6'400 lm - Lúmenes medios a la salida: 1'385 lm @ 8° - 5'580 lm @ 52°

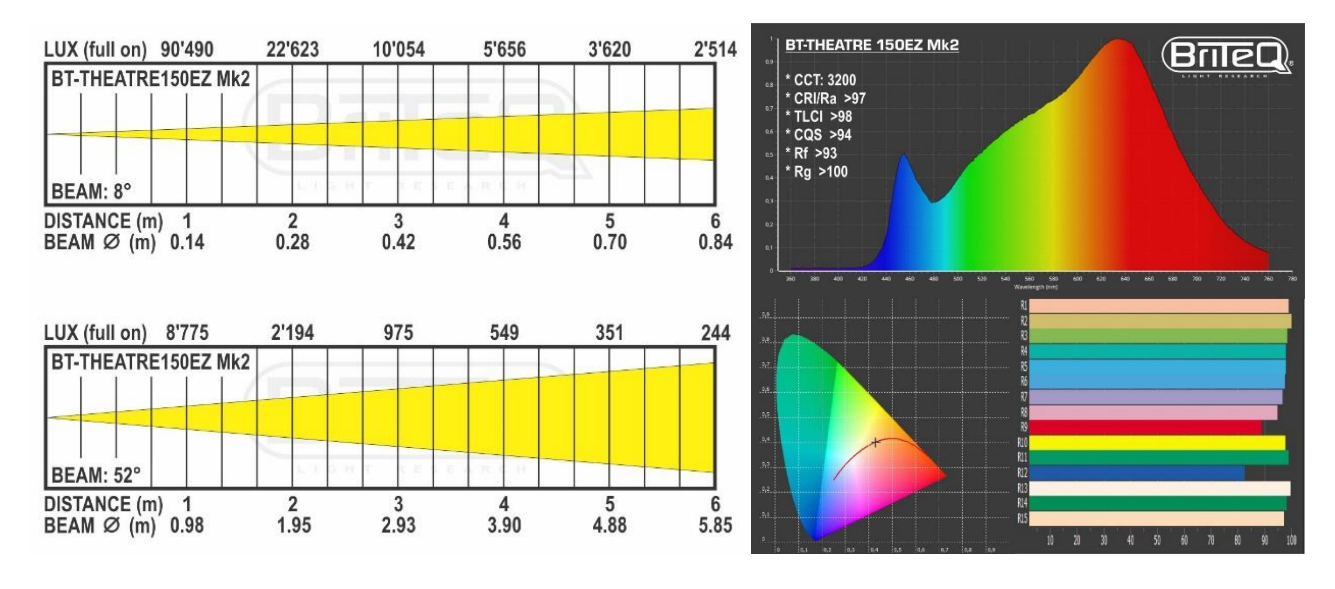

#### **BT-THEATRE 250EZ Mk2: Características fotométricas**

Fuente LED: 14'000 lm - Lúmenes medios a la salida: 5'500 lm @ 14° - 12'330 lm @ 54°

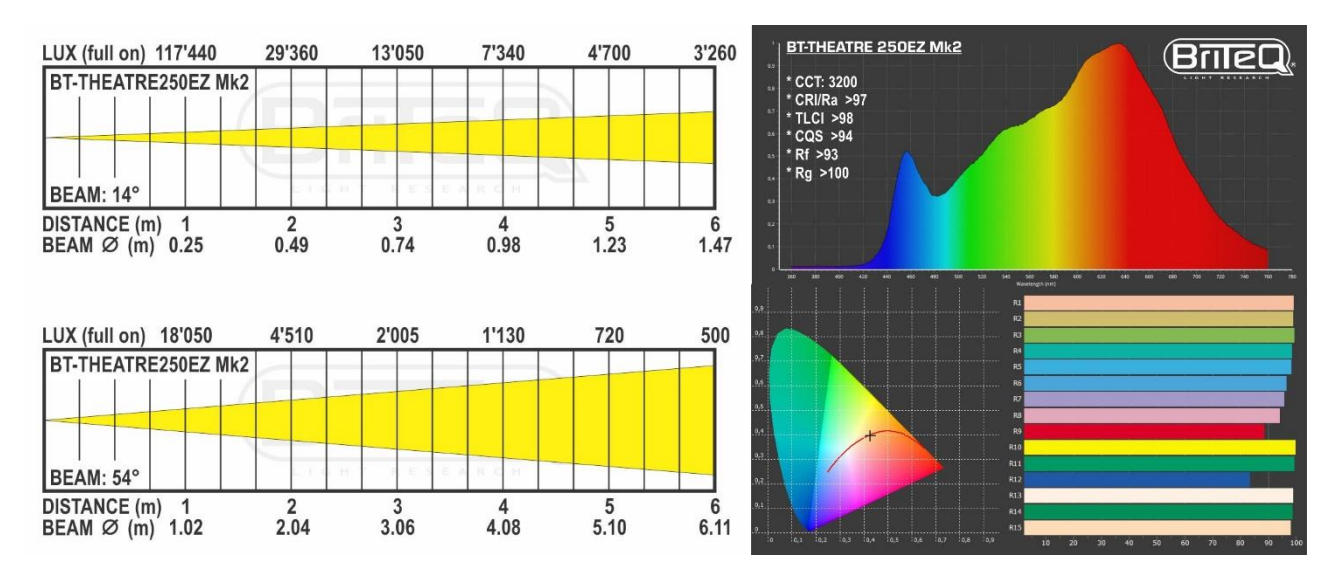

**La información podría modificarse sin aviso previo**

**Puede descargar la versión más reciente de este manual de usuario en nuestro sitio Web: [www.briteq-lighting.com](file:///E:/SDL-2014/SD/Official/062_BEGLEC/Enquiry/SQBEGLEC1704001/03_AnalysisFiles/02%2020170420/www.briteq-lighting.com)**

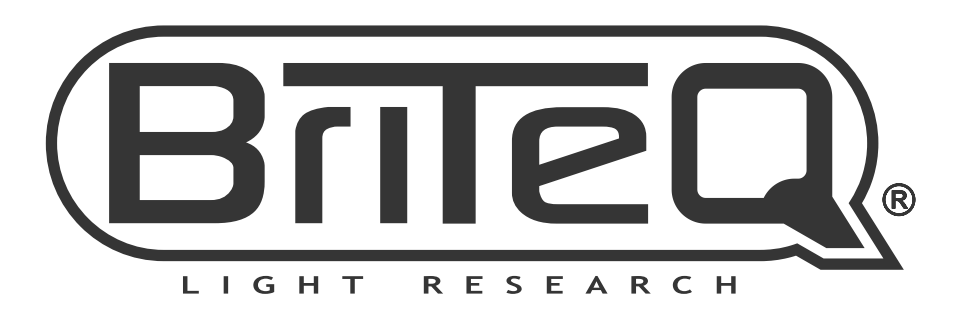

# **MAILING LIST**

EN: Subscribe today to our mailing list for the latest product news! FR: Inscrivez-vous à notre liste de distribution si vous souhaitez suivre l'actualité de nos produits! NL: Abonneer je vandaag nog op onze mailinglijst en ontvang ons laatste product nieuws! DE: Abonnieren Sie unseren Newsletter und erhalten Sie aktuelle Produktinformationen! ES: Suscríbete hoy a nuestra lista de correo para recibir las últimas noticias! PT: Inscreva-se hoje na nossa mailing list para estar a par das últimas notícias!

# **W.BRITEQ-LIGHTING.COM**

### Copyright © 2021 by BEGLEC NV

't Hofveld 2C ~ B1702 Groot-Bijgaarden ~ Belgium

Reproduction or publication of the content in any manner, without express permission of the publisher, is prohibited.